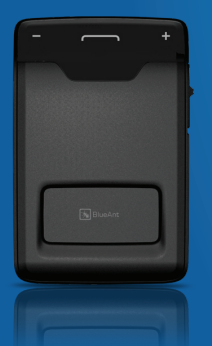

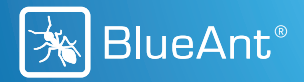

# **C O M P A C T** CAR SPEAKERPHONE

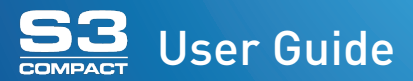

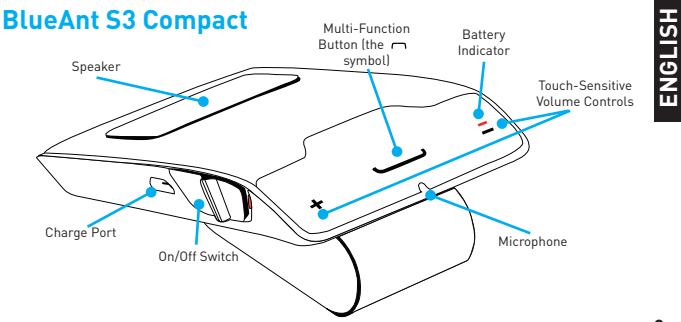

# **1: Charge Your S3**

Before using your S3, charge it using the supplied USB cable and charger:

- **>** A full charge takes about 2.5 3 hours.
- **>** During charging, the battery indicator light turns red.
- **>** When the light goes out, the charge is complete.

**Tip:** You can also charge the S3 by connecting to your computer's USB port.  $\|\|$   $\|$ 

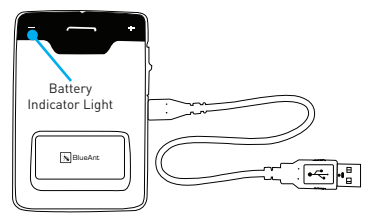

# **ENGLISH**

# **2: Pair the S3 with your Phone**

- 1. Slide the power switch to the ON position.
- 2. The S3 will announce the available languages. Tap the  $\sqcap$  symbol when you hear your language.
- 3. The S3 will now talk you through the pairing process.
- 4. The pairing code is **0000** (four zeros).

Slide the switch to power on then follow the prompts

**If you select the wrong language**: turn off your S3 without completing the pairing. When you switch it back on your S3 will ask you to select the language again. If this does not work, reset your S3 and start again (see **"Reset the S3" on page 18** for help).

If the S3 does not go into pairing mode: hold down the  $\sim$  symbol for about 6 seconds.

## **3: Transfer your Phonebook**

Once the pairing is complete your S3 will attempt to transfer the contacts from your phonebook so that it can announce the names of incoming callers. On most phones this happens automatically.

**If your phone asks you to allow a connection to the S3**, you **must** select "YES" or "OK".

#### **BlackBerry®**

If you are using a BlackBerry smartphone you may see a message like this one.

Select "Don't ask this again" so that a tick appears in the box, and then choose "YES".

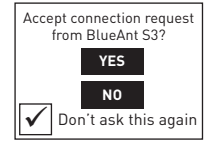

#### **Android™**

On some Android devices a message about the phonebook transfer appears at the top of the screen.

You must swipe your finger over this message and accept the phonebook transfer request from the S3.

#### **Automatic Transfer Not Supported**

Some phones do not support automatic phonebook transfers. If this is the case for your phone the S3 will announce that it cannot transfer the contacts automatically.

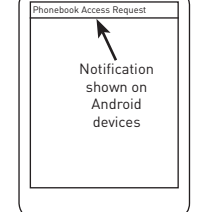

See **"Manually Transferring your Phonebook Contacts to the S3" on page 14** for help.

**Note:** some phones do not support phonebook transfers at all. If this is the case, the S3 will read out the caller's number instead.

**ENGLISH**

## **4: Install the S3 in your Car**

**1** Slide the clip onto the back of the S3 until it clicks into place

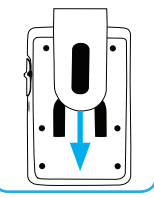

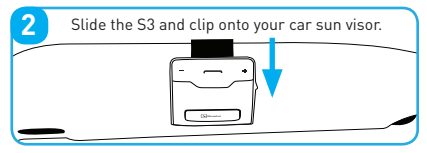

#### **Don't forget: Drive safely and within the law.**

Please refer to the relevant national or local legislation regarding the usage of mobile devices while driving. Remember that **driving is your first priority**: please read the enclosed safety information booklet for tips on the safe use of your BlueAnt device.

# **Answering Calls**

When the phone rings, the S3 will announce the caller's name or number and ask you if you want to take the call. **Wait for the prompt to fi nish**, and then say **Answer** or **Ignore**:

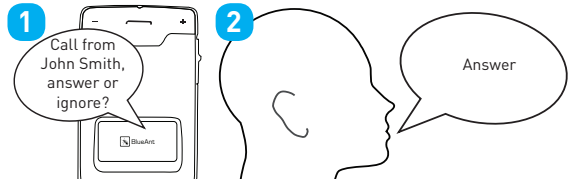

Or: tap the  $\sim$  symbol at any time to answer the call. Double tap to ignore.

**Tip:** Tap the  $\rightarrow$  symbol to hang up and end the call.

# **Making Calls**

If your phone supports voice dialing over Bluetooth you can make calls using your voice:

- 1. Tap the  $\frown$  symbol.
- 2. The S3 activates your phone's voice dialing functionality. Please refer to your phone's manual for details on the commands you can use to control your phone.

**Tip:** Tap the  $\leftarrow$  symbol to hang up and end the call.

**Note:** Your phone **must** support voice dialing over Bluetooth:

- **>** The Apple iPhone 3GS (running firmware 3.1 or higher) and iPhone 4 support this feature, but older iPhone models do not.
- **>** Most Android phones running Android version 2.2 or above support this feature.
- > Most BlackBerry smartphones support this feature.

Adjusting the volume when you are not on a call sets the volume of the voice prompts. BlueAnt Adjusting the volume during a call will change the loudness of the caller's voice.

#### **Adjusting the Volume**

Swipe your finger across the top of the S3 to adjust the volume:

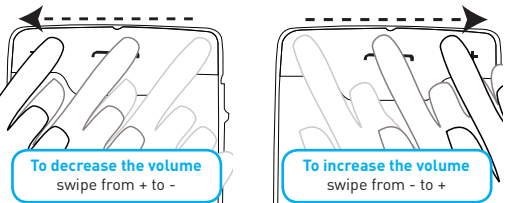

#### **Redial and Call Back**

- **>** Hold down the + symbol for about 3 seconds to redial the last outgoing call.
- **>** Hold down the symbol for about 3 seconds to call back the last incoming call.

# **Switching Between Multiple Calls (Call Waiting)\***

- **>** Tap the symbol to end your call and answer an incoming call.
- **>** Tap the + symbol to put your call on hold and answer an incoming call.
- **>** Tap the + symbol to switch between an active and a held call.

\* To use this feature, your phone and network must support call waiting.

# **Pairing Another Phone / Multipoint**

To pair another phone, put your S3 back into pairing mode by holding down the  $\frown$  symbol for about 6 seconds.

- **>** Your S3 can store pairing information for up to 2 phones.
- **>** Your S3 can connect to up to 2 phones at the same time (multipoint).

When 2 phones are connected at the same time:

- **>** You can answer calls on either phone through the S3.
- as redial, call back or phone voice dialing) then this action takes place on the primary **>** Each time your phones reconnect to the S3 the one that connects first becomes the "primary phone". If you use the S3 buttons to activate a feature on your phone (such phone.

# **Transferring your Phonebook Contacts to the S3**

Your S3 uses Text To Speech technology (TTS) to read out the name of the person who is calling you. To do this, the S3 needs to store a copy of your phonebook contacts.

#### **Automatically Transferring your Phonebook Contacts to the S3**

When you pair your phone with the S3 it will attempt to transfer the phonebook contacts automatically. The S3 stores up to 2,000 contacts per phone.

**Tip:** Tap the ∩ symbol to cancel the phonebook transfer.

#### **Manually Transferring your Phonebook Contacts to the S3**

Some phones do not support automatic phonebook transfers: if this is the case on your phone then the S3 will instruct you to start sending contacts to the S3 manually. To do this:

- 1. Wait to be prompted to start sending contacts to the S3.
- 2. Go to your phonebook and select the contacts you want to send to the S3. Choose the option to "Mark All" or "Select All" if this is available on your phone (if this is not available, you will need to transfer each contact individually).
- 3. Select the option on your phone to "send" or "beam" contacts, business cards, or v-cards via Bluetooth, and select the S3 from the list of Bluetooth devices. See your phone's manual for help with this step.

**Note:** some phones do not support phonebook transfers at all. If this is the case, the S3 will read out the caller's number instead.

#### **Updating your Phonebook Contacts on the S3**

If you add or change entries in your phonebook then you need to update the contacts on your S3 by pressing and holding the + and - symbols together for about 3 seconds.

If you have two phones connected, this updates the phonebook for the primary phone only.

### **Reconnecting to the S3**

Your S3 includes a sensor that detects the vibration of your car door. This means that the S3 will automatically reconnect to your phone when you get back in the car.

If the S3 does not connect to your phone for any reason, tap the  $\sim$  symbol to force the S3 to reconnect to your paired phone.

**Tip:** On some devices (including BlackBerry, LG, Nokia and Samsung devices), you must make sure you configure your phone to treat the S3 as an "authorized" or "trusted" connection in the phone's Bluetooth options.

# **Listening to Audio**

BlueAnt The S3 supports A2DP audio streaming. If your phone supports the A2DP profile then simply start playing music or any other audio (including turn-by-turn directions from a GPS application on your phone) and it will automatically transfer to the S3.

The streaming audio mutes automatically if the phone rings.

**Note:** When there are two phones connected, only the primary phone can play music through the S3 via A2DP.

# **Firmware Upgrades**

From time to time we make firmware upgrades available on our website for you to download and apply to your S3. Go to **www.blueantwireless.com** for full details on the latest upgrades available for your S3.

You must register your product online at **register.blueantwireless.com** for access to firmware upgrades.

#### **Reset the S3**

If you are having problems with your S3, you can reset and start again:

- 1. Delete any pairing information from your phone's Bluetooth pair list.
- 2. Turn your phone off.
- 3. Hold down the + and symbols for about 6 seconds to reset the S3.
- 4. Your S3 will reset and return to the language selection. Turn your phone back on and follow the prompts on the S3 to select your language and pair your phone.

# **Specifications**

- 
- **>** Operating Range: Up to 10 meters **>** Frequency: 2.4 GHz
- **EXECUTE:**  $\geq$  Bluetooth version 2.1 + EDR  $\geq$  Supported Profiles: HFP 1.5, A2DP 1.2
	-

HSITONE **ENGLISH**

- 
- 
- **>** Talk Time: Up to 20 hours **>** Standby Time: Up to 600 hours
- **>** Charging Time: 2.5 hours **>** Battery Type: Rechargeable Lithium Ion

## **Help and Support**

If you are having trouble getting the S3 to work, please visit **www.blueantwireless.com** for online help, support, and troubleshooting tips.

Please call or email us before returning the S3 to a store and we will help you through any difficulty you may have.

- **>** North America: 1 866 891-3032 **>** Australia: 1300 669 049
- 
- 
- **>** New Zealand: 0800 443 122 **>** customercare@blueantwireless.com

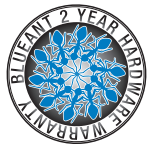

### **Terms and Conditions**

By using this product, you are agreeing to BlueAnt's terms and conditions, available at **www.blueantwireless.com** and on the supplied warranty information card.

The Bluetooth® word mark and logos are registered trademarks owned by Bluetooth SIG, Inc. and any use of such marks by BlueAnt Wireless is under license.

Android is a trademark of Google Inc., Apple and iPhone are trademarks of Annle Inc.. registered in the U.S. and other countries. The Trademark BlackBerry® is owned by Research In Motion Limited and is registered in the United States and may be pending or registered in other countries. BlueAnt Wireless is not endorsed, sponsored, affiliated with or otherwise authorized by Research In Motion Limited.

BlueAnt and other trademarks are trademarks of BlueAnt and other organizations and may not be used without permission. The BlueAnt logo is registered in the U.S. Patent and Trademark Office and globally with the World Intellectual Property Organization under the Madrid protocol. **Example 2010** C 2010 BlueAnt Wireless. All Rights Reserved.

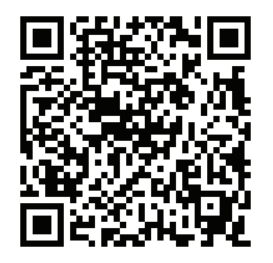

www.blueantwireless.com/qr/s3/support

Version: S3-MAN-EN-1.1

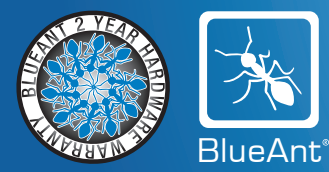

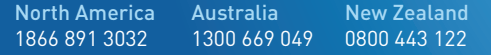

www.blueantwireless.com customercare@blueantwireless.com